#### **OVERVIEW**

The CRMSocius Zoho CRM to Xero extension is a fast and easy way to sync your Zoho CRM records such as Companies, Contacts, Quotes, Sales Orders and Invoices to your Xero account. With a few clicks of a button, CRMSocius Zoho CRM to Xero extension saves you from laborious and monotonous tasks and also ensures your accounting has less room for errors.

## **Key Features**

Automatically create a module to easily connect with your Xero account.

Auto creates a module in the CRM that connects to Xero

Updates record successfully pushed to Xero in CRM

No coding required; easy set up

No additional field creation required in the CRM

## Use

 Sync single or multiple accounting module in Zoho CRM (Invoice, Sales Order, Quote) to Xero invoice module.

### **INSTALLATION STEPS**

Search for Zoho CRM To XERO in Marketplace or click on the link on the website.

1. Click the check boxes and select Continue

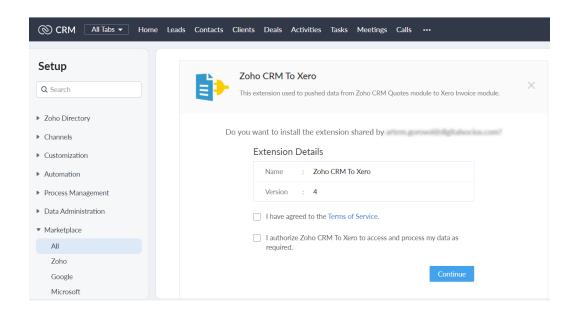

2. Select the users/profiles that should have access to the extension and click on Confirm

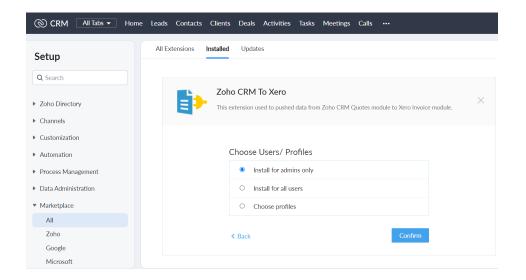

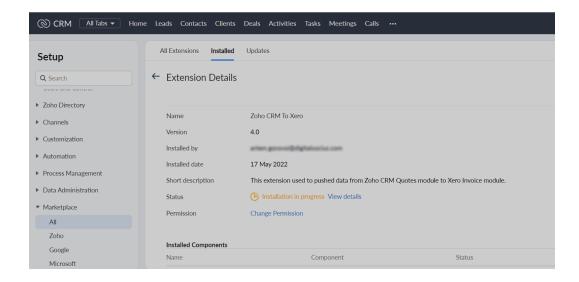

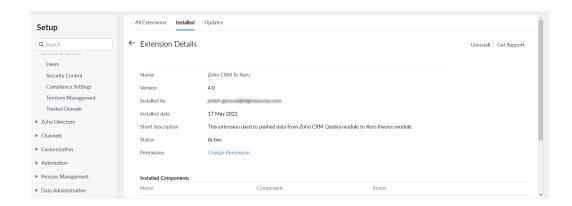

After successful installation of the extension in your Zoho CRM, search for Xero and select 'Connect to Xero'

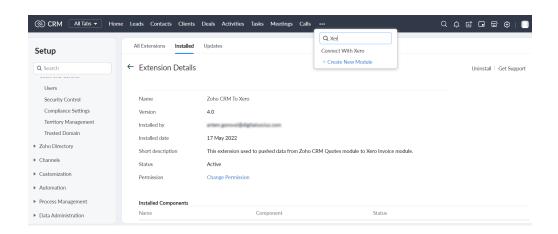

# Connect to your Xero account

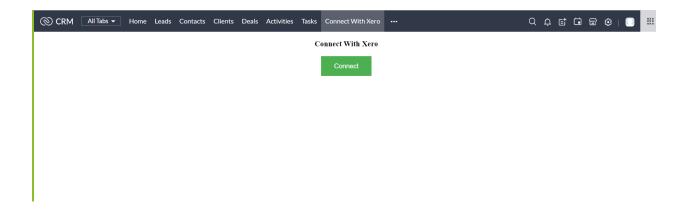

After you've successfully connected into your Xero account, you're ready to for more 'you time' and less time consuming tasks

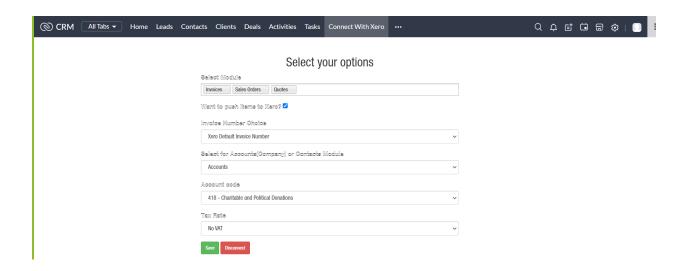

# **UNINSTALLATION STEPS**

How To Uninstall Extension in Zoho

It is quick and easy to uninstall this extension in your Zoho environment without causing any hiccups.

- 1. Go to set up;
- 2. Scroll down to marketplace or type in marketplace in the search bar
- 3. Click on installed, scroll down to Zoho CRM to Xero
- 4. Click on uninstall